**Albert-Einstein Gymnasium Ulm Moll 2017**

Über die Plattform "WebUntis" können die Schülerinnen und Schüler, aber auch Eltern einer Klasse ihren personalisierten Vertretungsplan online einsehen.

## **Anmeldung:**

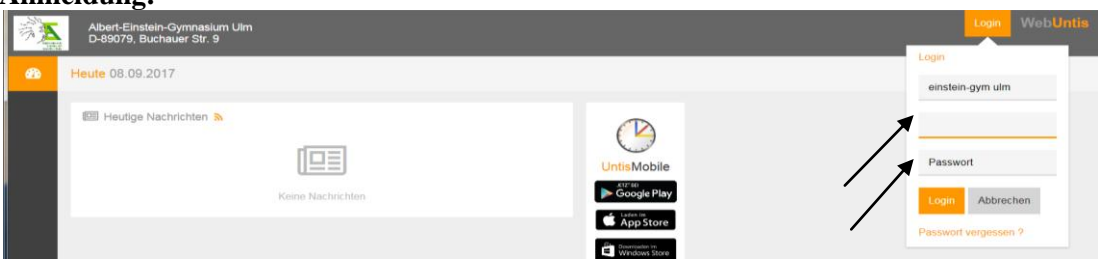

- Über die URL-Adresse in einem Browser: *https://mese.webuntis.com/WebUntis/?school=Einstein-Gym Ulm* Oder über den Link auf der Schulhomepage.
- Als Benutzer ist die Klasse(z. B. 5f oder Abi17) einzugeben.
- Das Passwort vom Klassenlehrer gilt nur für die Klasse und darf **nur an die eigenen Eltern weitergegeben werden!**

Bei 8-maliger falscher Eingabe des Passwortes wird der Zugang **für die ganze Klasse automatisch gesperrt.**

## **Dargestellte Informationen:**

- Unter dem Reiter "Heute" werden wichtige Informationen für alle (Gottesdienst, Hitzefrei, …) dargestellt.
- Unter dem Reiter "Stundenplan" kann jede Klasse ihren Stundenplan mit allen Änderungen, Vertretungen usw. einsehen.

Der Plan sollte selbsterklärend sein und kann **durch klicken detaillierter** betrachtet werden. Orange bedeutet normaler Unterricht nach Stundenplan, grau sind die nicht

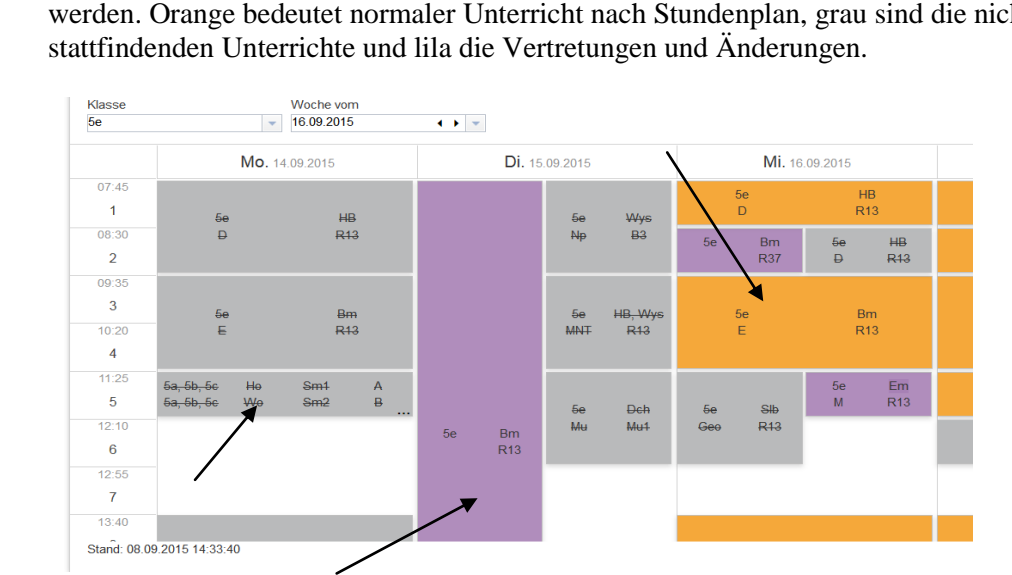

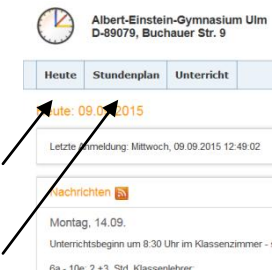